# Ambience 4 Guide for Bulk Reporting Workload

## 1 Ambience 4 Overview

Ambience 4's default configuration for general workload as medium-large complex results with a lot of data integration. For bulk reporting workload, the Ambience 4 server requires a different configuration.

### 1.1 Ambience 4.6.5

Ambience 4.6.5 is the latest version and has a set of features that provide improvement for bulk report generation in areas of clean temps, reducing job logs. The enhancement are as listed below

|   | Description                                                                                                    | Modules Impacted                                               | Git<br>Checksum |
|---|----------------------------------------------------------------------------------------------------|----------------------------------------------------------------|-----------------|
| 1 | temp-deleter logic change to improve delete of temp files/ folder performance.                                                                                                    | Vivace, Dacapo                                                 | 012e7df         |
| 2 | Optimisations for cleaning job as clean temp and clean job<br>logs.The values for cleanTemp and cleanLogs can now be<br>expressed with a unit as ms, s, m, h, d. Default unit is day              | Arch<br>ArchFramework<br>Dacapo<br>Choreographer               | 84daafd         |
| 3 | Full implementation for no user logs. job log results are now returned along with the report output, they are not saved in the server. There is a config option:<br>elixir.joblog.user-logs: true | WebServices,<br>Scheduler,<br>AdhocDashboard,<br>ArchFramework | 1fa5adf         |
|   | Add this and set this to false and no job logs will be created in the user folder. (it is true by default). Required for bulk reporting.                                                          |                                                                |                 |
| 4 | Force early close of InfoWatcher                                                                                                    | ArchFramework                                                  | fa68358         |
| 5 | VJournal Diagnostics tools                                                                                                    |                                                                |                 |
| 6 | Configurable temp files deletion                                                                                                    |                                                                |                 |

Ambience 4.6.5 has been officially released on 1st November 2021.

## 2 Ambience 4 Configuration for managing temp files, user job logs and vjournal

### 2.1 Overview

The strategy adopted for bulk reporting in our test environment is to keep the vjournal and server temp folder size as small as possible. The configuration focuses on reducing the cleanTemp and cleanJob expiry time and compacting time interval of the repository filesystem and the vjournal.

Here are the summaries of the the steps needed

- Setup the "All in one Housekeeping" job and schedule it to run
- Set the cleanTemp and cleanLogs file values in Domain admin portal page
- Set the vivace compact frequency, file count value and set user job log

### 2.2 Configuration

The below settings is a reference configuration in our test environment. We set the housekeeping jobs to run every 15 minutes interval and 20 minutes for compacting vjournal file.

The configuration files for your reference is at

https://drive.google.com/file/d/1hzv5jO\_fOij\_io698Ja3\_8F1knEqZ9nN/view?usp=sharing

In the archive, there are three reference configuration files as

- all-in-one-housekeeping.job
- etc/application.conf
- etc/logback.xml

Users are advised to monitor and make the appropriate changes to the setting for their intended production environment.

#### 2.2.1 All in one Housekeeping job

This new housekeeping job does the following, Clean temp files and logs, clean session and compact temp and file store. Compact files store need not be part of this housekeeping job, if there is no frequent change to the store.

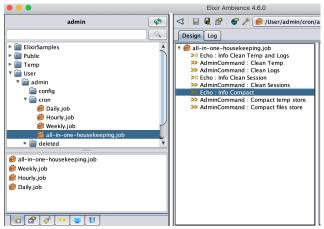

You may deploy the "all-in-one-housekeeping.job" file using Ambience Designer. Place the job file in the Ambience repository admin user cron folder i.e. repository:/User/admin/cron as seen above.

Next go to the Ambience Web portal login as the admin user, Schedule

(/elx/do/eno/po/index.html#schedule). Create a new scheduled all-in-one-housekeeping job to run every 15 minutes. You may vary this value according to your environment.

| Overview        | Create       | Repository | Search     | Schedule         | Logs | Admin                      |        |         |            |
|-----------------|--------------|------------|------------|------------------|------|----------------------------|--------|---------|------------|
| Enabled I       | Disabled     |            |            |                  |      |                            | Create | Refresh | Export All |
| Name            |              | User       | Previous   |                  |      | Next                       | c      | alendar |            |
| Daily           |              | admin      |            |                  |      | 2021-07-27 00:15:00 +08:00 | )      |         | Run Now    |
| Hourly          |              | admin      | or 2021-07 | -26 12:00:00 +08 | :00  | 2021-07-26 13:00:00 +08:00 | )      |         | Run Now    |
| Weekly          |              | admin      |            |                  |      | 2021-08-01 03:15:00 +08:00 | )      |         | Run Now    |
| all-in-one-hous | ekeeping.job | admin      | 2021-07    | -26 12:16:08 +08 | :00  | 2021-07-26 12:31:08 +08:00 | )      |         | Run Now    |

| Overviev   | / Create            | Repository           | Search         | Schedule             | Logs           | Admin       |            |
|------------|---------------------|----------------------|----------------|----------------------|----------------|-------------|------------|
| Enabled    | Disabled            |                      |                |                      |                |             | Export All |
| Trigger    | Parameters          |                      |                |                      |                |             |            |
| Name:      | all-in-one-housek   | eeping.jo Enabled    | l: 🗹 Dupli     | cate                 |                |             |            |
| Job:       | /User/admin/cron/a  | all-in-one-housekee  | ping.job       |                      | Sel            | ect         |            |
| Calendar:  | None                | C Time Zone:         | System Defau   | lt Time Zone         | 0              |             |            |
| How shou   | d the job be sche   | duled? Run with      | Regular Interv | al ᅌ                 |                |             |            |
| Every: 1   | 5 🛟 minu            | tes ᅌ Repeat:        |                | Gerever Tin          | nes Triggered: | 14          |            |
| Schedule   | Starting            |                      |                |                      |                |             |            |
| Date:      | 2021-07-26          | Hour: 0              | Minute:        |                      | Second: 0      | C Now       |            |
| Schedule   | Stopping            |                      |                |                      |                |             |            |
| Date:      | 2021-07-26          | Hour: 0              | Minute:        |                      | Second: 0      | C Never     |            |
| Timeout    |                     |                      |                |                      |                |             |            |
| Wait fo    | r Start: 60         | (s) Wait for         | End: 60        | 🗘 (s)                |                |             |            |
| Misfire    |                     |                      |                |                      |                |             |            |
| ORefi      | e the trigger imme  | diately upon detecti | on. ODo not    | t refire. Wait until | the next schee | duled time. |            |
| Adjust Rep | peat                |                      |                |                      |                |             |            |
| <br>       | st the repeat count | t as if successful   | I eave the re  | peat count as pr     | ior to misfire |             |            |

You may choose to disable the daily, hourly or weekly job once you have tested the system. But they did not have a significant impact on the test system.

#### 2.2.2 Update the cleanTemp and cleanLogs value on domain admin page

The values for cleanTemp and cleanLogs can now be expressed with a unit: Allowed units are:

- ms = milliseconds
- **s** = seconds
- m = minutes
- **h** = hour
- d = day (default)

Set the cleanTemp and cleanLog configuration value using web portal domain configuration. Do not use the Designer configuration panel as this will overwrite the values set.

Login into domain admin web page (/elx/dm/eno/index.html#configuration) .

| Domain Manag | ger Sign in |
|--------------|-------------|
| Username     | <b>१</b> ∼  |
| Password     |             |
| Sign in      | I .         |

Go to the configuration tab and navigate to "module/repository/monitor/" node.

Make two changes to the Repository cleanTemp and cleanLogs time i.e. 15 m (15 minutes) and save the changes as seen below

i) cleanLogs - module/repository/monitor/cleanLogs

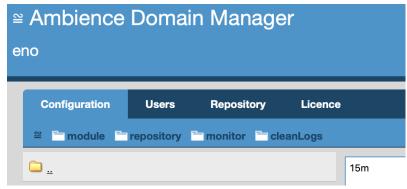

ii) cleanTemp - module/repository/monitor/cleanTemp

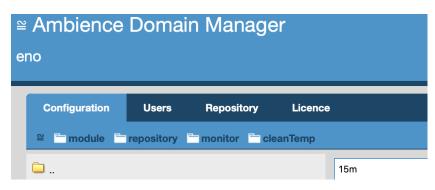

2.2.3 Update the vivace compact frequency, file count and user-logs value in the "application.conf" Ambience configuration file in "etc" folder

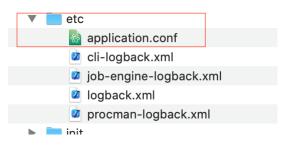

The values used in the test environment are

- elixir.vivace.compact-frequency=20 minutes
- elixir.vivace.backup-count=6
- elixir.joblog.user-logs=false

```
akka.remote.netty.tcp.port = ${seed=port}
akka.cluster.roles = ["vivace", "seed"]
elixir.vivace.compact-frequency=20 minutes
elixir.vivace.backup-count=6
elixir.joblog.user-logs=false
elixir {|
root = ${root-dir}
```

When "elixir.joblog.user-logs" is set to false, job log results are returned along with the report output, they are not saved in the server. This prevents the "data/dacapo/eno/repository-temp/" folder size from growing rapidly. You may monitor to "data/dacapo/eno/repository-temp/" folder after the housekeeping job is done to ensure that this parameter is working,

2.2.4 Other optimization to improve performance

a) Disable indexer in application.conf as it is not needed for bulk report generation.

```
indexer {
  dir = ${root-dir}"/data/indexer"
  initial-delay = 5 minutes
  update-interval = 15 days
  max-results = 1000
  enabled = false
  indexers = ["ds","pdf","rml","text"]
}
```

#### b) Reduce Ambience logging

You may reduce the ambience logging by setting the amount of information to be logged out into the file as in the logback.xml configuration to warn instead.

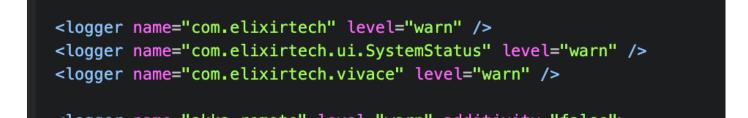

To see server activities only here is new logger entry

<logger name="com.elixirtech" level="warn" /> <logger name="Activity" level="info" /> <logger name="com.elixirtech.ui.SystemStatus" level="warn" /> <logger name="com.elixirtech.vivace" level="warn" />

This only logs activity logs.

You may do the same to job-engine-logback.xml change com.elixirtech level to warn

<logger name="com.elixirtech" level="warn" additivity="false">

This could cut the logs to about half the size as compared to the default configuration.

For more information on logback, you may refer to http://logback.gos.ch/documentation.html .

c) Configurable .temp files deletion

This feature enables you to configure to avoid output of temp files & is handy when you're generating a large amount of reports/files. It can be enabled by setting it to "**true**" in "**/etc/application.conf**" as shown below.

# When generating a lot of temp files, eg. with a batch of a million reports # set this to true to avoid generating lots of temp files that will take time to clean up later job.fast-temp-cleaner.enabled = true

## 3) Ambience 4 sizing and approach for bulk reporting in Test System

## 3.1) Test system size

The recommendation sizing is 1 core per process i.e 1 core for Ambience Server and per core for Jobengine. However the number of cores is dependent on the vendor of CPU and the server environment. And 1-2 GB of Ram per process. For example an Ambience and 4 Jobengine would need about 8 GB ram to be allocated.

In our testing system for Ambience server with 4 Job Engines running on vmware, the optimal configuration is to have at least 4 - 6 VCPUs assigned to the system and 8 GB of Ram. As having more threads will help in the system processes i.e. OS to run and Java runtime to perform its GC job and for the Ambience server to run and reclaim resources.

## 3.2) Java - Server and Job Engine configuration

The Java configuration can be set up on the Ambience Server with a GC flag "-XX:+UseG1GC",

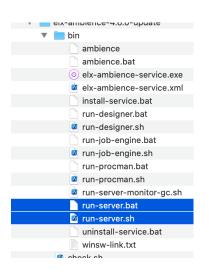

#### #!/bin/sh

cd ..

OPTIONS="**-XX:+UseG1GC** -Dvisualvm.display.name=AmbienceServer -Delixir.home=. -Djetty.home=jetty -Djetty.base=jetty/elx-base -Djava.awt.headless=true -Dlogback.configurationFile=etc/logback.xml"

java \$OPTIONS -jar elx-stub.jar org.eclipse.jetty.start.Main

The same should be set up for job engines in application.conf. This setting directly impacts on the actual report generation.

Below is an example from our test environment

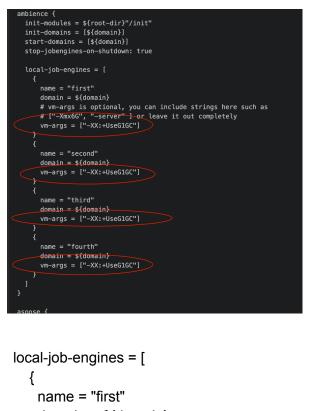

```
domain = ${domain}
# vm-args is optional, you can include strings here such as
# ["-Xmx6G", "-server" ] or leave it out completely
vm-args = ["-XX:+UseG1GC"]
}
```

## 3.3) Run in split batches rather than in a single run and spread the workload across a series of Ambience server

It is recommended to break up the big report generation workload into a smaller set of workload to be spread over a range of Ambience Servers (scaling out) instead of running a large single workload on one Ambience instance. And the workload has to properly load balanced across servers.

## 4) Other Future Considerations

However for bulk reporting the Repertoire runtime or A2021 is a better choice. For best results a custom engine is possible - this would save loading the report multiple times, if it is the same report with just varying data.

Another option would be to generate one big report (lots of pages) and then split those pages later. This would provide better performance with A4.